# **State of Illinois**

# 8851 Reference Guide

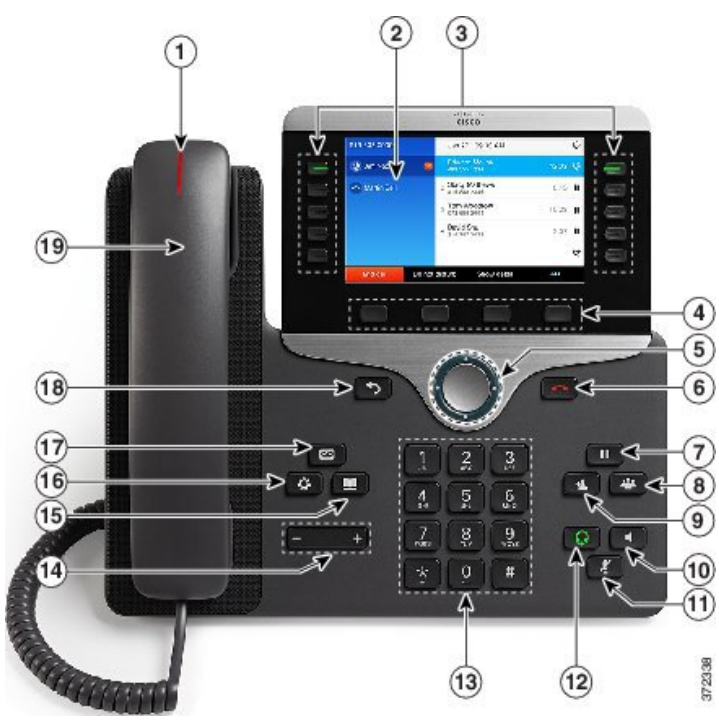

# **8851 IP Phone Button Key**

- 1 Message Waiting Indicator
- 2 Phone Screen
- 3 Line and Call Session Buttons
- 4 Soft Key buttons
- 5 Navigation and Select Buttons
- 6 End Call Button
- 7 Hold Button
- 8 Conference Button
- 9 Transfer Button
- 10 Speaker Button
- 11 Mute Button
- 12 Headset Button
- 13 Dial Pad
- 14 Up/Down Volume Rocker
- 15 Contacts Button
- 16 Application Menu Button
- 17 Messages Button
- 18 Back Button
- 19 Handset

# **CMS Service Desk 217-524-4784 800-366-8768**

# **Softkeys**

- These are the four keys located directly below the screen.
- These keys will change depending on the status of your line (idle, off-hook, connected, etc.)

# **To Place, Answer and End Calls**

- Pick up or hang up the handset, OR
- Activate the headset or speaker phone, OR
- Use softkeys: **Redial**, **New Call**, **Dial**, **Answer** or **End Call**, where appropriate.
- Select a Speed Dial
- Dial **9** for an outside call
- Dial **9-911** emergency services.

# **Hold and Resume a Call**

- While on a call, press the Hold button. (The Hold icon displays and the line button flashes green).
- To return to the call, press the Resume soft-key or the flashing green line button.

# **Call Waiting**

- To answer the ringing call, press the flashing amber line button. Your phone puts the original call on hold automatically and connects the ringing call.
- To swap back to call on hold, press the other line button.

# **Transferring Calls**

- With an active call, press the **Transfer** button. Your phone will automatically put your original call on hold and open a new line.
- Dial the extension to which you want to transfer your caller. You will now connect to this phone.
- Press the **Transfer** button again. You are now disconnecting yourself from the call and connecting the other callers.
- To cancel a transfer, press the **EndCall** soft-key. Then press the **Resume** soft-key to reconnect with the original caller.
- Hanging up without pressing Transfer the second time places the call on hold. If this occurs, use the **Resume** soft-key to get the caller back.
- You cannot use Transfer to redirect a call on hold. Press **Resume** and then restart the transfer.

# **Transfer Options:**

- *Blind*
	- o Press the Transfer button, dial number, hang up or press Transfer button again.
- *Consult*
	- o Press Transfer button, dial number, wait on the line, announce call, hang up or press Transfer button again.
- *Direct to voicemail*
	- o Press the Transfer button, press Asterisk\* (star) key, dial extension, hang up or press Transfer button again.

#### **Forwarding Calls:**

- Press the **Forward All** softkey. You will hear two beeps.
- Dial the extension to which you would like to forward the calls, or press the **Messages** button to forward all calls to your voice mail.
- To cancel, press the **Forward Off** softkey once.
- Note: **Forward All** will only forward calls coming in on your primary line.

# **Conference Calls:**

- During a call press the **Conference** button. Your phone will automatically put your original call on hold and open a new line.
- Dial the extension or phone number that you would like to add to the conference.
- Optional: Before the next step, you may press the **Swap** soft-key to toggle between the new caller and the existing callers.
- Press the **Conference** button again to combine all parties together in conference
- Repeat to add additional callers (up to six total).
- To add caller held on other line, press **Conference** and then press the other line button.
- Press **View Details** soft-key to view list of participants
- Conferencing phone only may press **Remove** soft-key to remove highlighted caller on Details screen from the conference.

### **Features Menu/ User Options:**

- Press the Application Menu button and select Preferences (2)
	- ◊ Ringtone
		- **Set, Play,** or **Back**.
	- ◊ Brightness
		- Use the **Navigation bar** to change the contrast on your screen.
		- Press the **Save** softkey or press **Cancel** to exit
- Press the Applications button for Call History
	- ◊ Select Call History
		- Missed Calls
		- Received Calls
		- $\Rightarrow$  Placed Calls
- Press the Contacts button for the Corporate Directory
	- ◊ Select Corporate Directory
		- $\Rightarrow$  Search for extensions or people by first name, last name, or extension.
		- $\Rightarrow$  Search parameters are not case sensitive.
		- $\Rightarrow$  Note: Users will only be in the directory if they have a VoIP phone and if they have a direct line.

# **Voicemail Functions**

### **First Time Enrollment:**

- Press the **Messages** button on your phone.
- Enter your default PIN: **643125**
- Follow the prompts, you will:
	- ◊ Record your name
	- ◊ Record a personal greeting
	- ◊ Change your PIN

# **Check Messages** *from your phone*:

- Press the **Messages** button
- Enter your PIN

# **Check Messages** *from another network phone*:

- Press the **Messages** button
- Press \* when you hear the recording
- Enter your ID (**10-digit** extension)
- Enter your PIN

# **Check Messages** *remotely*:

- Dial your Direct Inward Dial (DID) number
- Press \* when you hear your greeting
- Enter your ID (**10-digit** extension)
- Enter your PIN

# **OR**

- Dial the voicemail number 217-558-7045
- Enter your ID (**10-digit** extension)
- Enter your PIN

# **Voicemail Options and Shortcuts**

# **While listening to the Main menu, press...**

- **1** to hear new messages
- **3** to review old messages (31-saved, 32-deleted)
- **4** to change set-up options
- **411** to change your Standard Greeting
- **412** to turn on/off Alternate Greeting
- **431** to change your password

 **432** to change your recorded name

# **During message playback, press...**

- **1** to restart message
- **2** to save message
- **3** to delete message
- **4** for slow playback
- **6** for fast playback
- **7** to rewind 5 seconds
- **8** to pause/resume
- **9** to fast-forward 5 seconds
- **#** to skip to next message (## to skip and save)

# **After message Playback, press...**

- **1** to restart message
- **2** to save message
- **3** to delete message
- **4** to reply
- **5** to forward to another user  $(\text{ext} + \#)$
- **7** to rewind 5 seconds

# **Anytime…**

- **0** for Help
- Cancel, Exit, or Back-up
- **#** Skip, Confirm, Accept, Start-Stop